# Visualizing Data with R

Biocomputing Working Group 3/28/14

Laura Crothers & Sean Maguire

### Download R

- If you haven't already, download and install R!
	- Go to http://www.r-project.org/
	- Under "**Getting Started**", select "**Download R**"
	- Select a CRAN mirror near you
	- Download the right version for your operating system
	- Follow the R installation instructions
- **Optional**: Download RStudio:
	- https://www.rstudio.com/ide/

### The R environment….

You can type your commands directly into the console window

But, it is usually better to hit: **Control-N (Windows) Command-N (Mac)** 

This opens up a new R file.

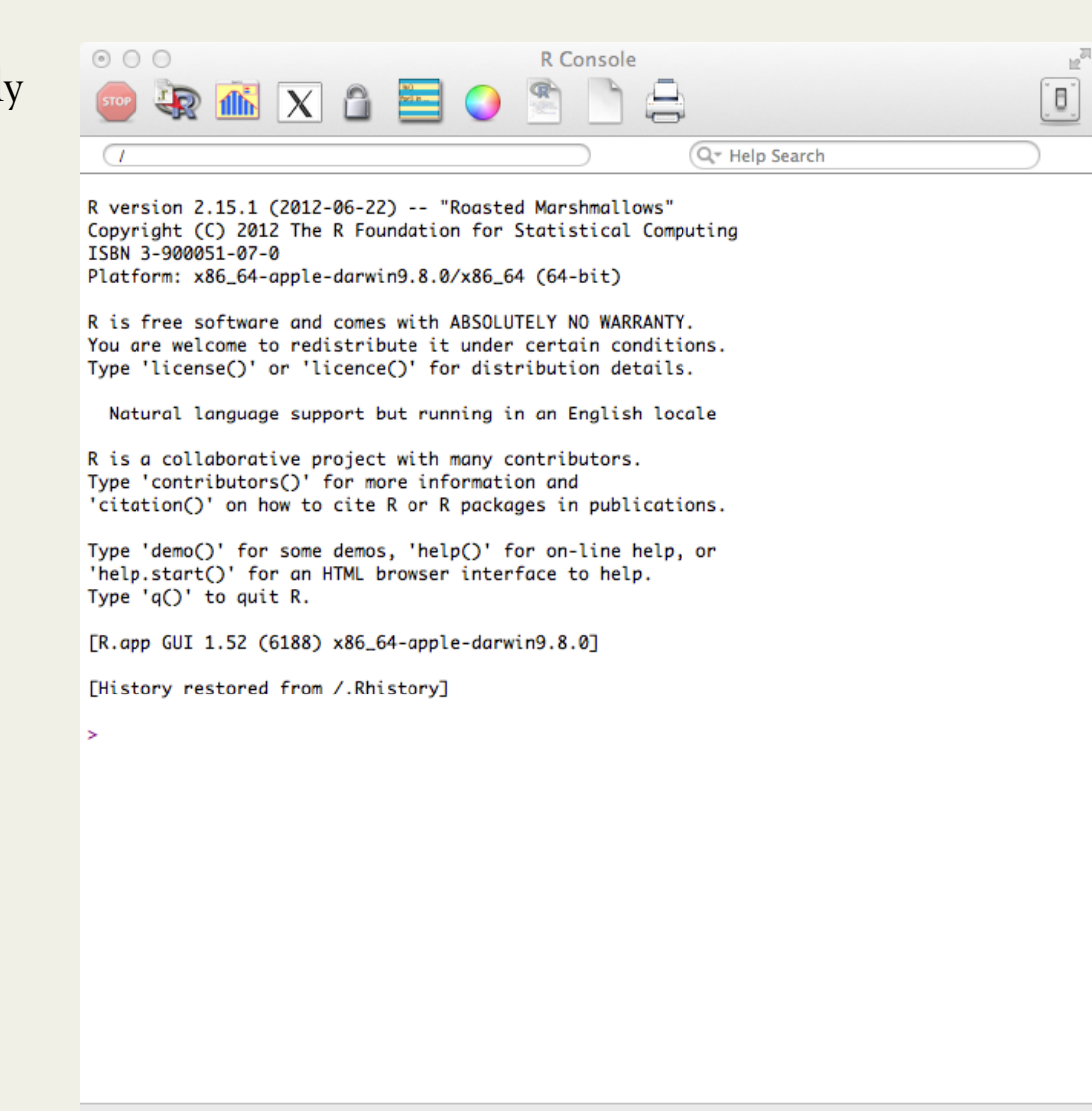

### The R environment….

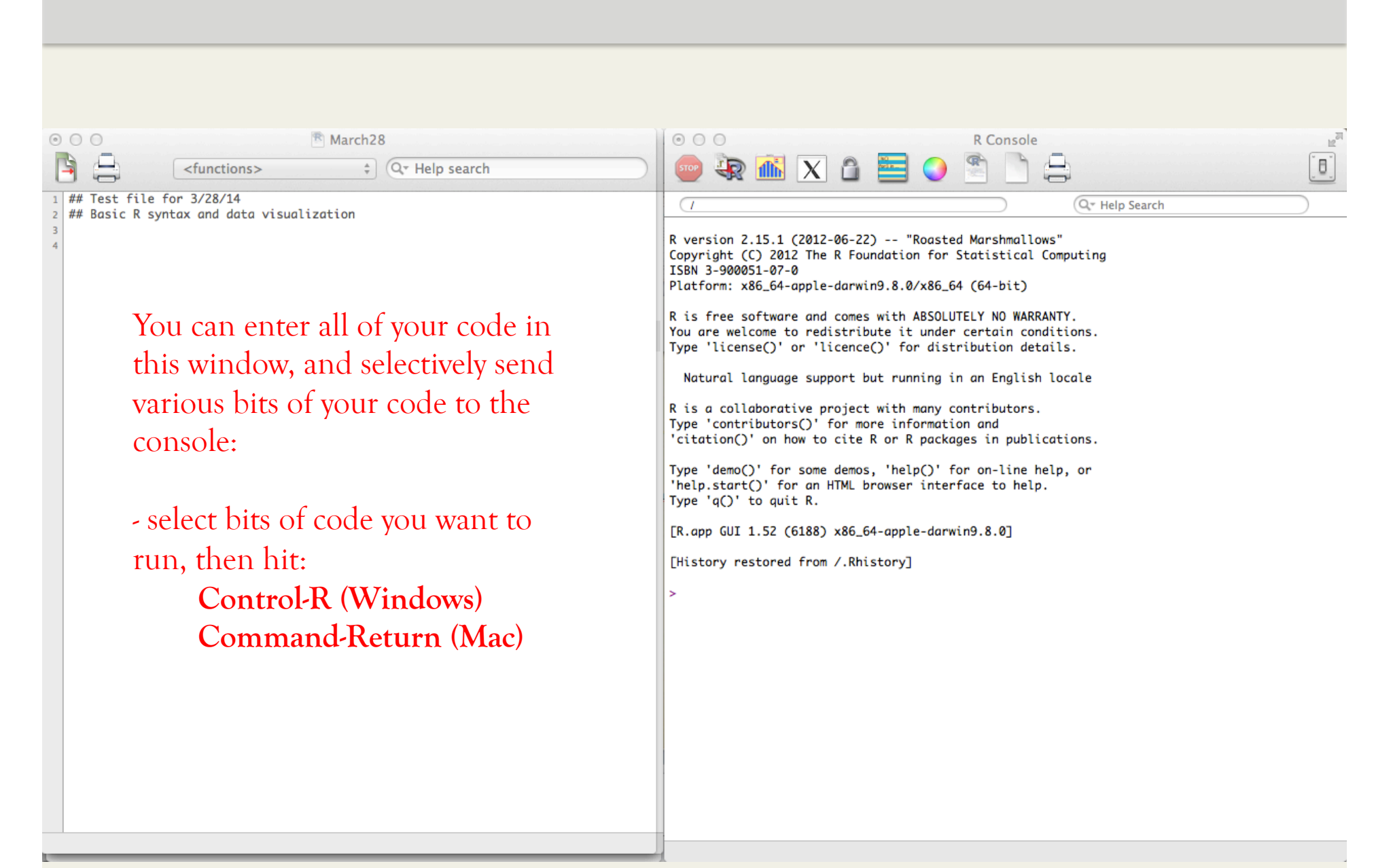

### A few warnings/cool things about R

- It is a case-sensitive language
	- **DARWIN**, **Darwin**, and **darwin** will be treated as three different objects
- It is syntactically flexible
	- e.g., you can assign new objects using several methods *(these methods are largely equivalent, though there are a few exceptions with the equals sign so try to stick with the arrows):*

• It comes with a wide variety of built-in functions

 **-> <- =**

- An even wider variety of awesome packages can be downloaded too, but each often has its own weird syntactic quirks and error messages (or lack thereof)
	- **Use new/unfamiliar packages at your own risk!**

### Commenting & R Documentation

In order to comment out a section of your code, use **#**: 

# this code won't run, even if you select it and send it to the console (but it will appear in the console as text)

#### **?function.name**

# this opens up a documentation file for a function named function.name

#### **example(function.name)**

# provides you with several examples of this function and gives you the code to produce those examples

#### **Exercise:**

1) Bring up the documentation file for the plot function

2) Bring up examples of the plot function

### Creating and manipulating vectors

**VECTOR: 1D objects that contain one data type (numeric, logical, character, integer…. etc).** 

c('a','f','z')

**#** creates a vector of these characters 

#### **c(1,200,3,5540)->numbers.galore**

# create a vector of these numbers and assign it to the object called *numbers.galore*

#### **seq(1,20)->one.to.twenty**

# create a sequence of numbers from 1 to 20, assign them to the object called *one.to.twenty*

#### **one.to.twenty[7]**

# return the 7th index in the vector one.to.twenty # NOTE: R is a little weird, it starts its indices at 1, NOT 0

- 1) Return the 8<sup>th</sup> index in a vector you create named *icancount* that contains a sequence of numbers from 8 to 1000.
- 2) Now try creating a vector using this code:  $c('a', 0, FALSE)$ ->test
- 3) What does R return if you type test in the console and hit enter?
- 4) Now try class(test) to get information on what data type the vector is.

### Creating and manipulating matrices

**MATRIX: 2D arrays which can contain only one data type (usually numeric)** 

```
matrix(	
c(2,3,52,10,6,1,100,1,2), # combine these data elements
nrow=3,		 				#	use	this	many	rows	
ncol=3, a a x x x x x x x x x x x x x x x x x x x x x x x x x x x x x x x x x x 
byrow=TRUE)->a 				 # assign this matrix to object a
print(a) \qquad # print matrix a
a 							 	 	#	print	matrix	a
```
LET'S GET A TASTE OF R'S VISUALIZATION CAPABILITIES

#### **Exercise:**

- 1) Use the code above to make matrix a
- 2) Then type in:

```
3) Now try:
```
4) Now try:

```
	 	example(persp)	
	 	example(image)
```
**persp(a, col="gray")** # creates a perspective plot of matrix a

 **image(a)** # creates a heat map of matrix a 

### Subsetting 101

# Subsetting is the key to mastering R!

# **5 ways to subset**

- 1) Blank include everything
- 2) Positive integer include specific elements
- 3) Negative integer exclude specific elements
- 4) Logicals include TRUE, exclude FALSE
	- 5) Names include named elements

We'll be using R-blocks to learn about subsetting and to explore data types a bit more

**INSTALL R-BLOCKS:** 

```
lapply(FUN=install.packages,c("devtools"))	
devtools::install_github('rblocks', 'ramnathv')
library('rblocks')
```
Subsetting Vectors *Including everything* 

b\_vector <- make\_block(5, type = "vector") # create a vector block called **b\_vector b\_vector** # print b\_vector Leave [ ] blank = include everything: **display(B\_vector[])** 

Subsetting Vectors *Including specific element(s)* 

Positive integer = include selected element

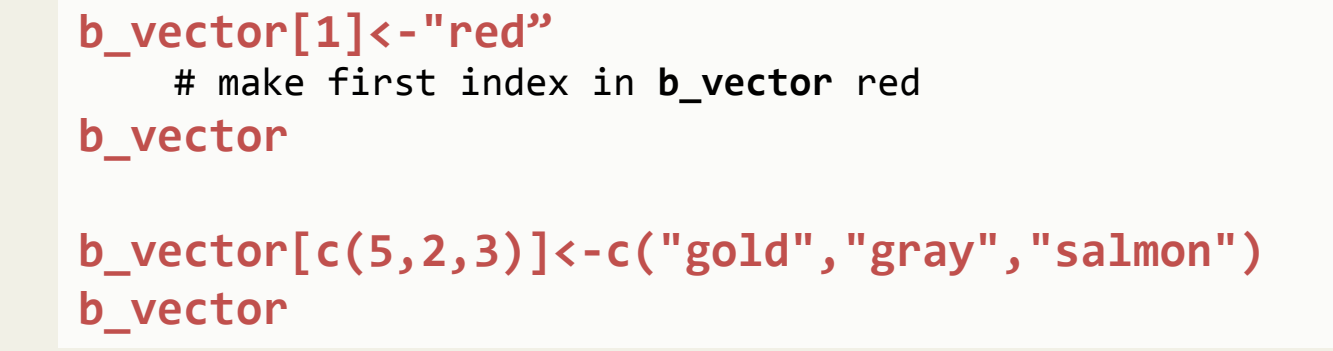

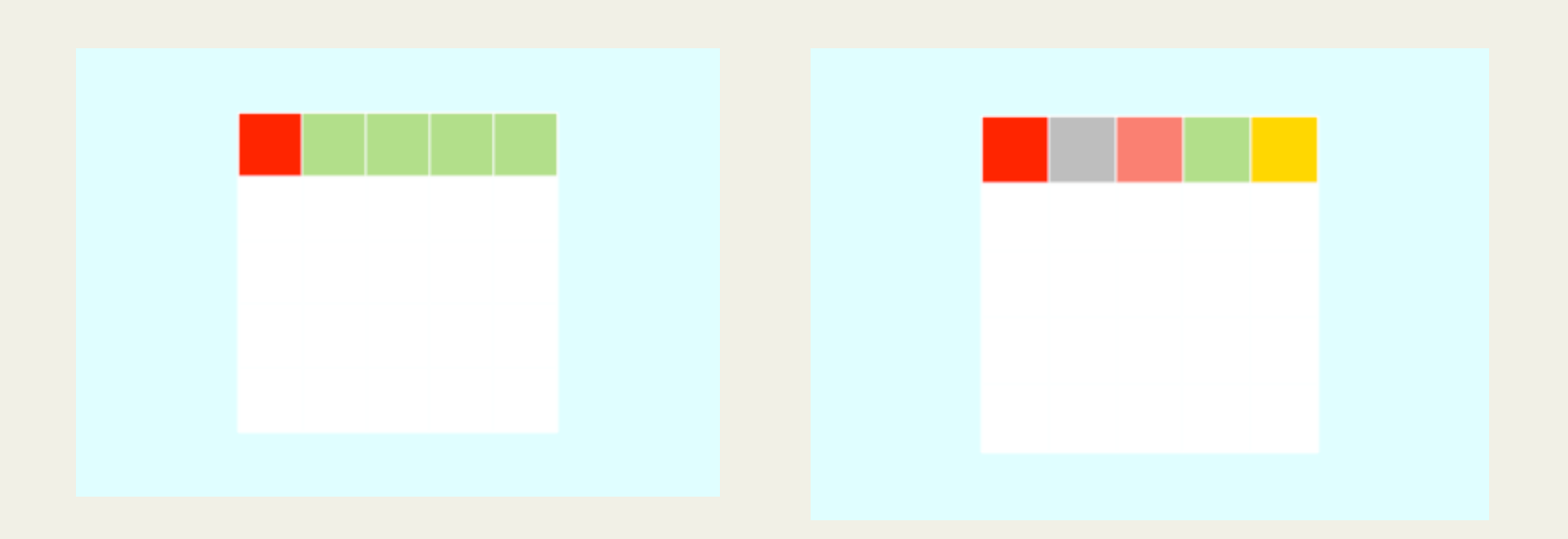

Subsetting Vectors *Excluding specific element(s)* 

Negative integer = exclude selected element

```
b_vector <- make_block(5, type = "vector")
b_vector[-1]<-"red"	
b_vector
b_vector[-c(1,3,5)]<-"blue"	
b_vector
```
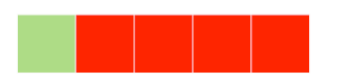

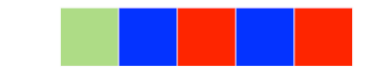

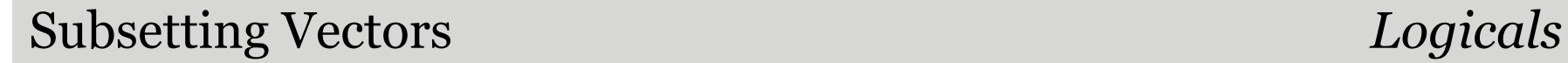

### Logicals - include TRUE

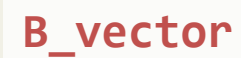

```
b_vector=="blue"	
>>> [1] FALSE TRUE FALSE TRUE FALSE
```

```
b_vector[b_vector=="blue"]<-"red"	
b_vector
```
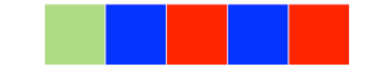

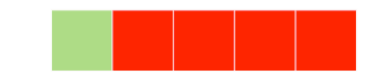

Names – include named element

```
names(b_vector)<-c("dog","cat","chicken","cow","monkey")	
b_vector[] #now we have named our vector
>>> dog cat chicken cow monkey
>>> "#b2df8a" "red" "red" "red" "red" "red"
```
**b\_vector["dog"]<-"brown"** 

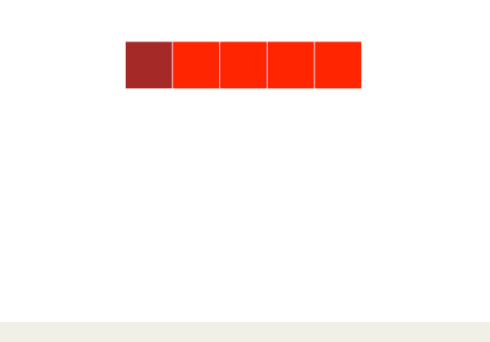

### Subsetting Dataframes

- Data frames are 2D objects that can contain different data types in separate columns.
	- Most commonly used and most important data structure

```
b_dataframe <- make_block(5, 5, type = "data.frame")
                         V1
                              V2
                                   V3
                                        V4
                                            V<sub>5</sub>
```
### Subsetting Dataframes

- Leave [ ] blank = include everything
	- **R uses a [Rows, Columns] convention**
	- So [ , ] means include all rows all columns

```
display(b_dataframe[,])
```
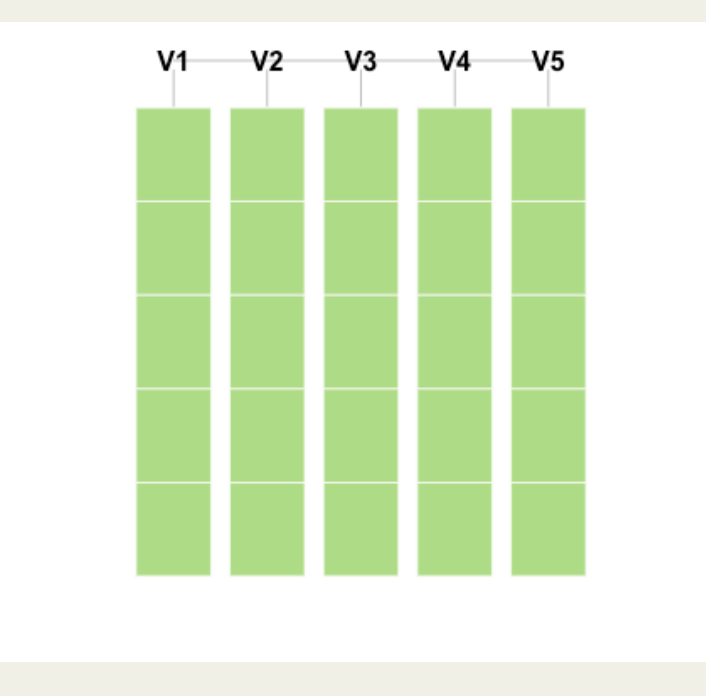

### **Subsetting Dataframes** *Include*

Entering integers within the brackets = include specific rows or columns

b\_dataframe[1,]<-"red" # first row, all columns red

**b\_dataframe**

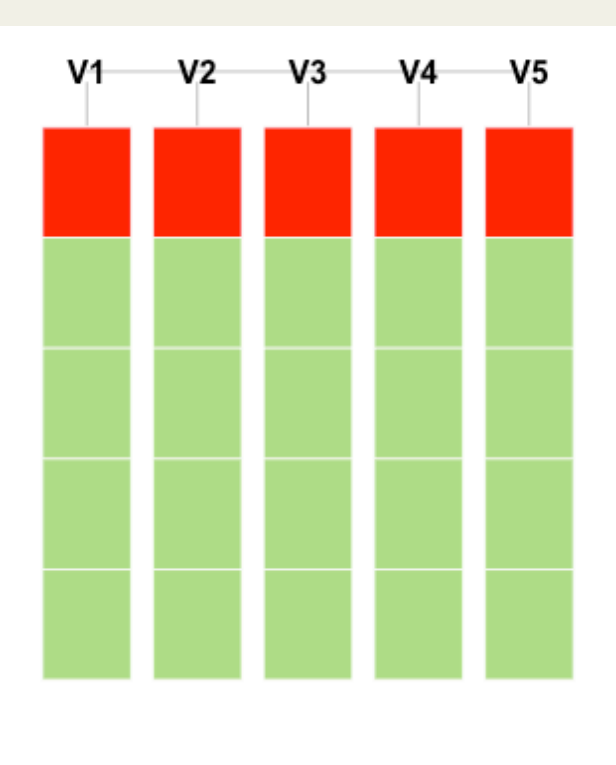

### **Subsetting Dataframes** *Include*

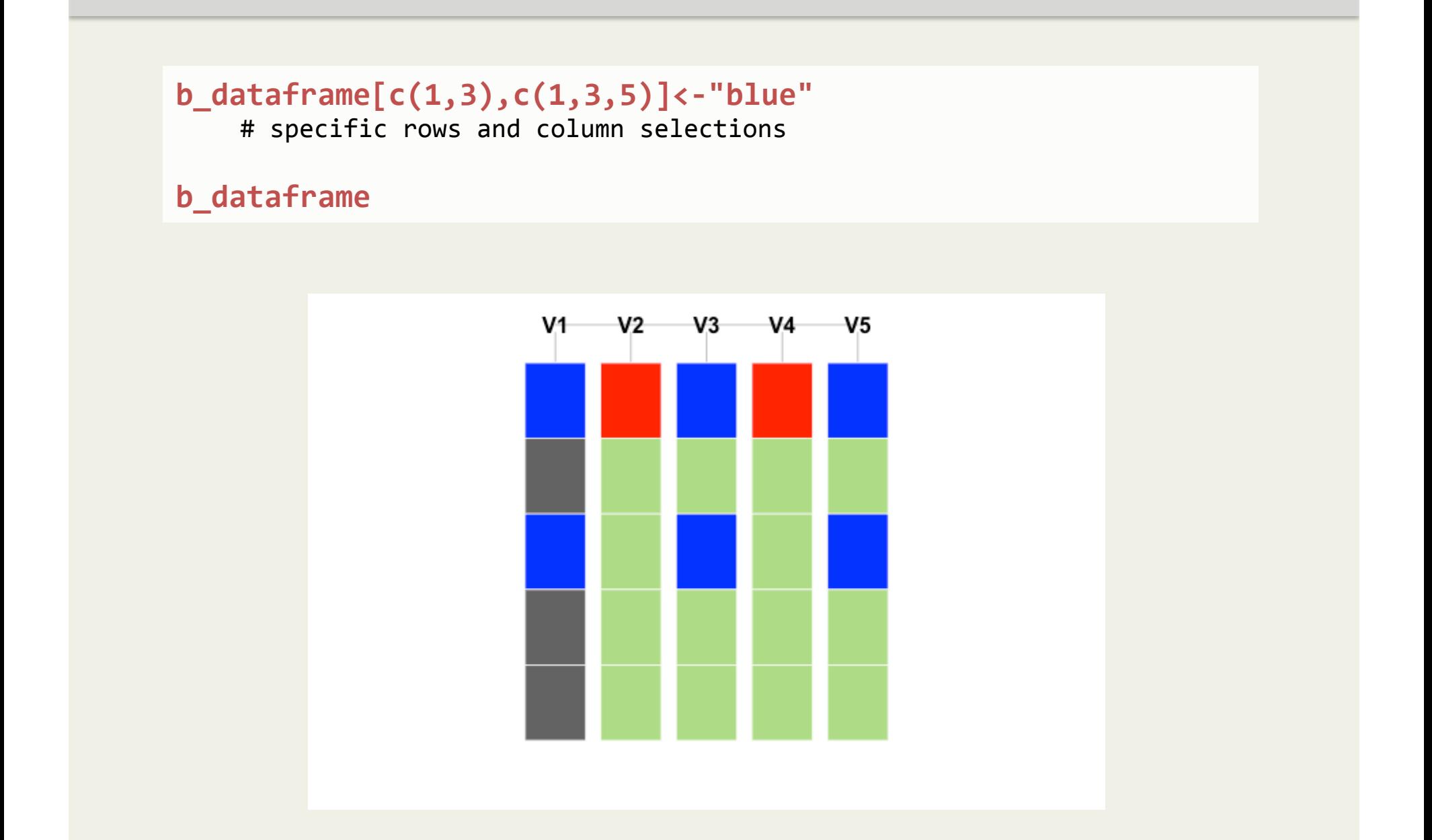

**Subsetting Dataframes Exclude** 

Negative Integers = exclude specific rows or columns

```
b_dataframe[-1,]<-'goldenrod'
```
# exclude the first row all other rows and columns red

**b\_dataframe**

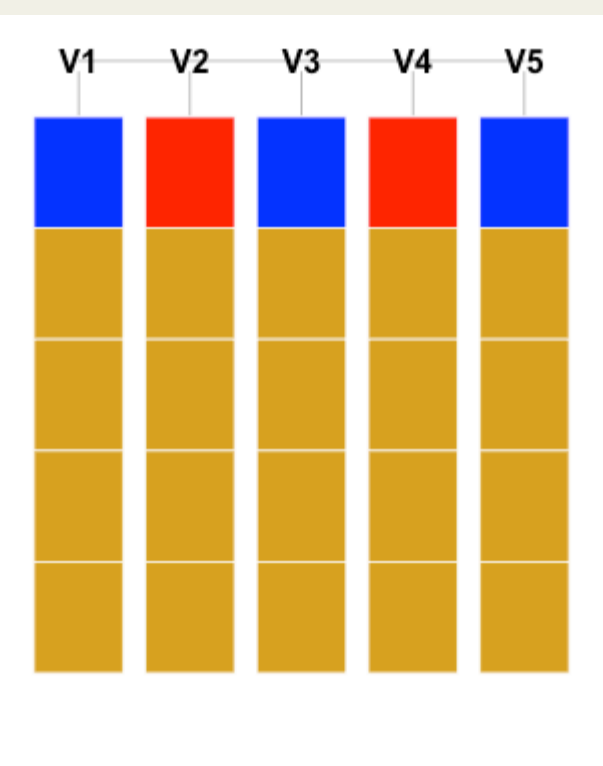

### Subsetting Dataframes *Logicals*

### Logicals - include TRUE

### **b\_dataframe\$animals<-c("cat","cat","dog","dog","dog") as.data.frame(b\_dataframe)**

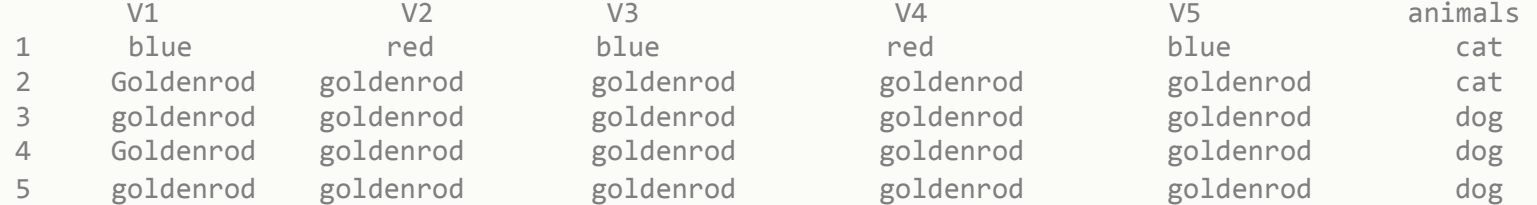

### **b\_dataframe[b\_dataframe\$animals=="cat",1:5]**

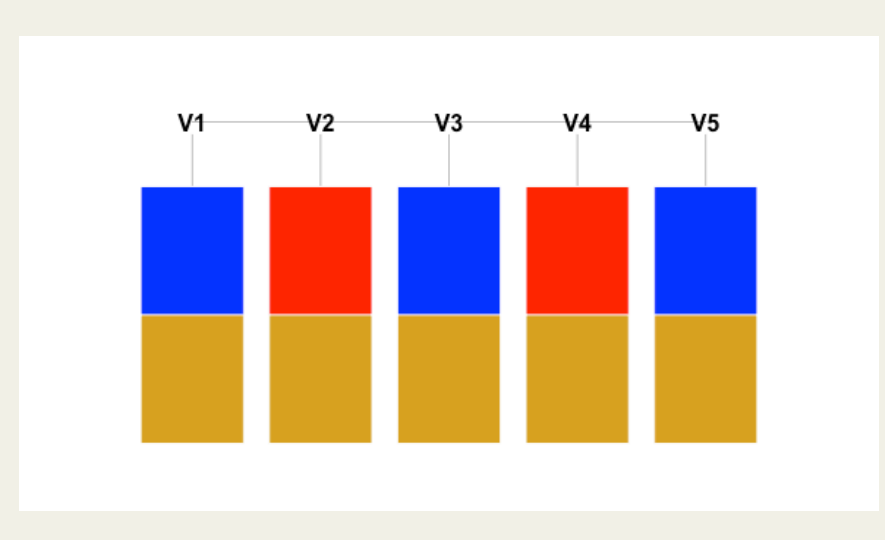

Names – include named component

```
b_dataframe <- make_block(5, 5, type = "data.frame")
display(b_dataframe$V1)	
display(b_dataframe[,"V1"])	
display(b_dataframe[,"V1",drop=FALSE])
```
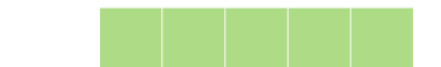

Subsetting them is pretty much exactly the same as a dataframe so we won't do that here, but try it out on you own!

```
b_matrix <- make_block(5, 5, type = "matrix")
b_matrix
```
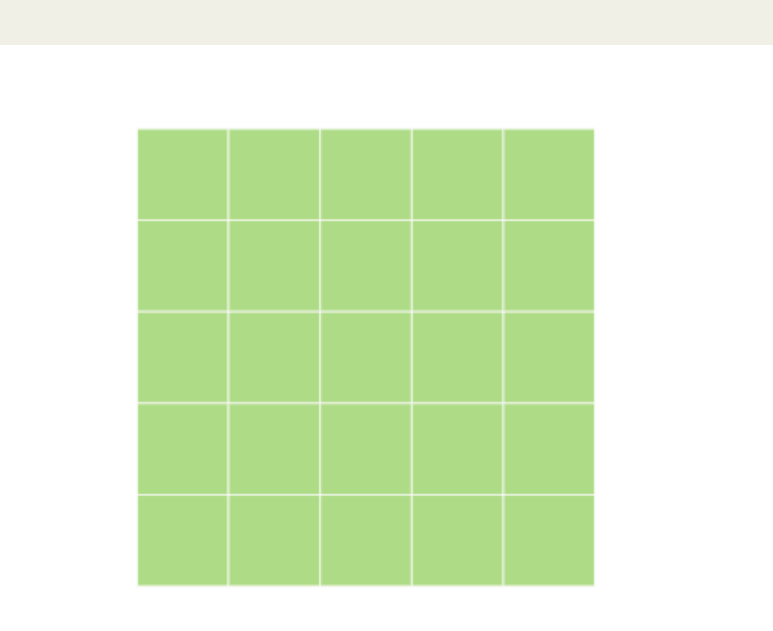

### Subsetting Lists

Lists are super flexible data structures that can contain anything, even other lists.

– Mixing of different types, file structures, objects etc., is fine!

 $b_$ list <- make\_block(list(x = 1:2, y = LETTERS[1:4], z =  $c(T, F))$ ) **b\_list**

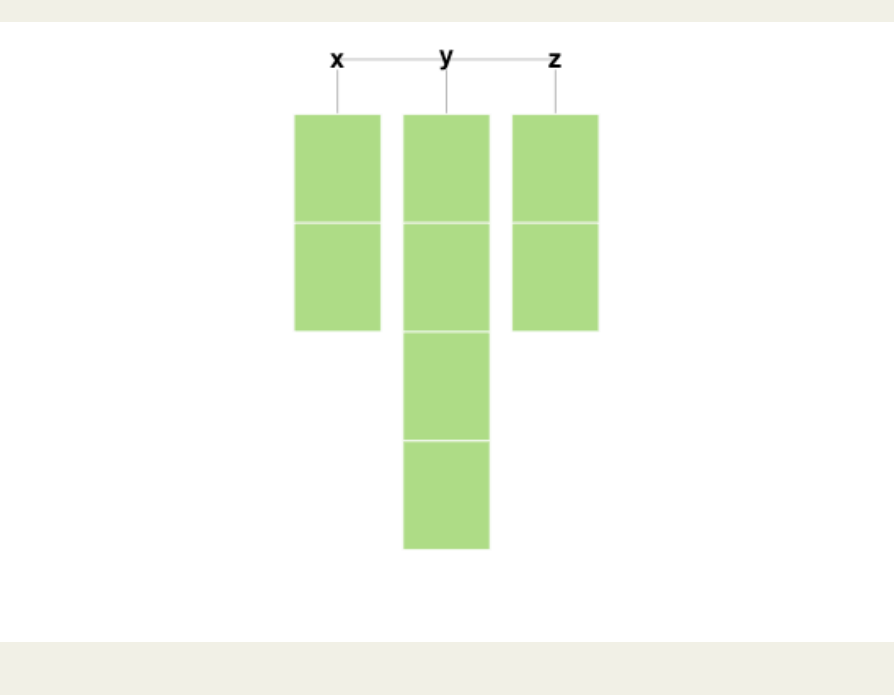

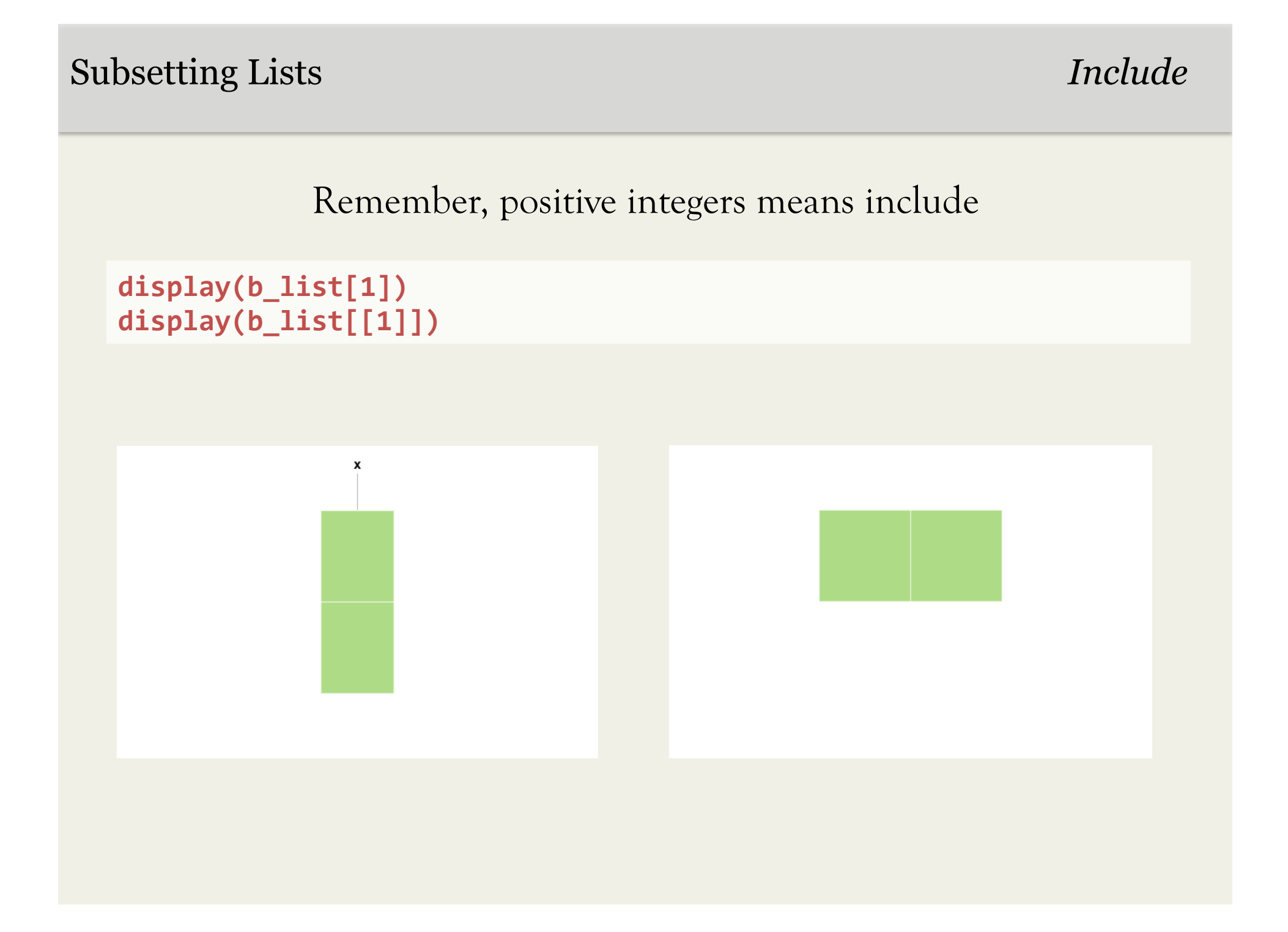

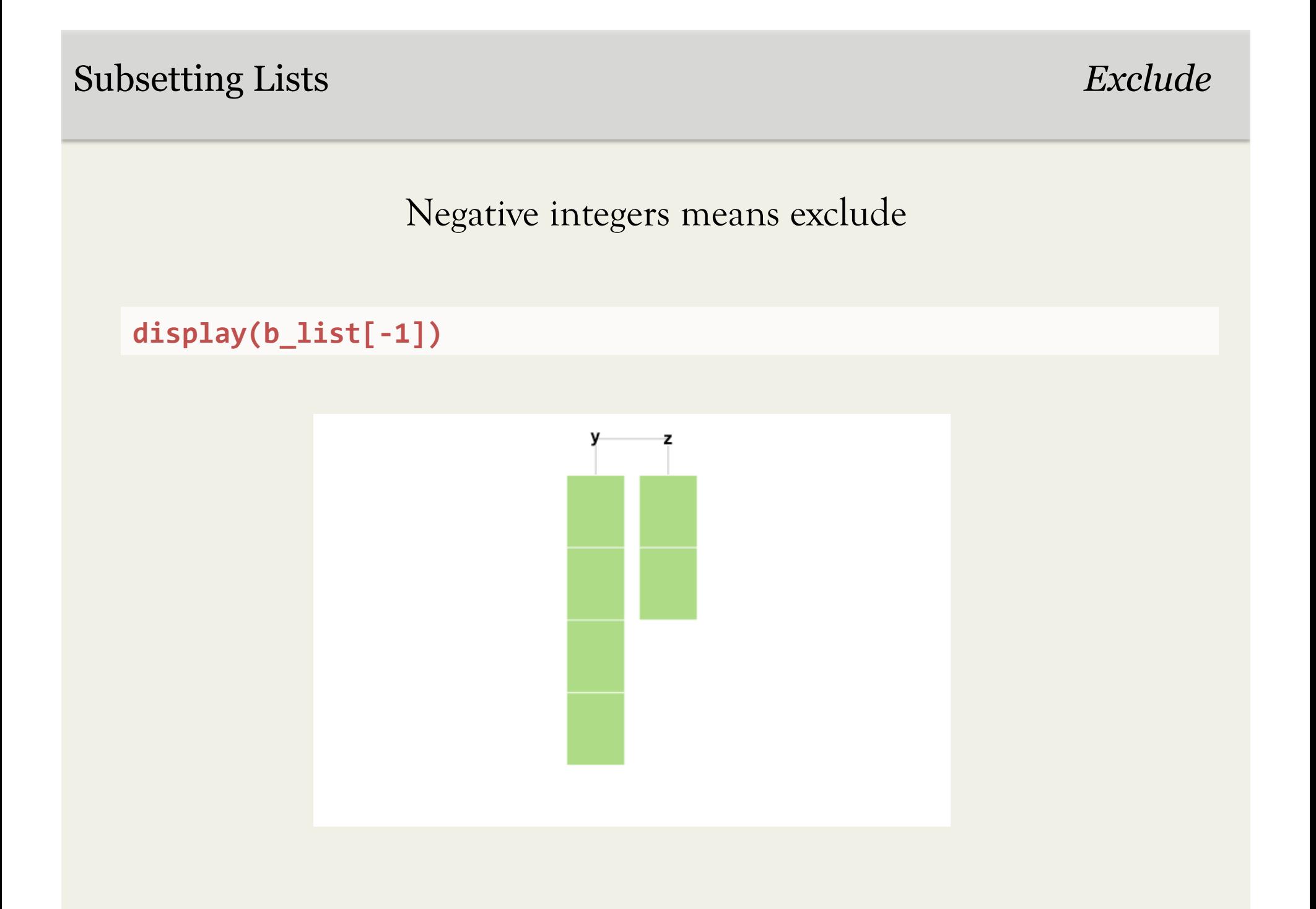

Subsetting Lists *Including named element* 

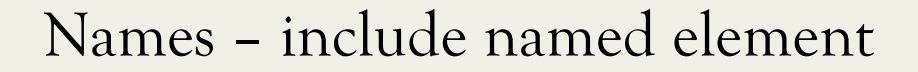

**display(b\_list["y"]) display(b\_list[["y"]])** 

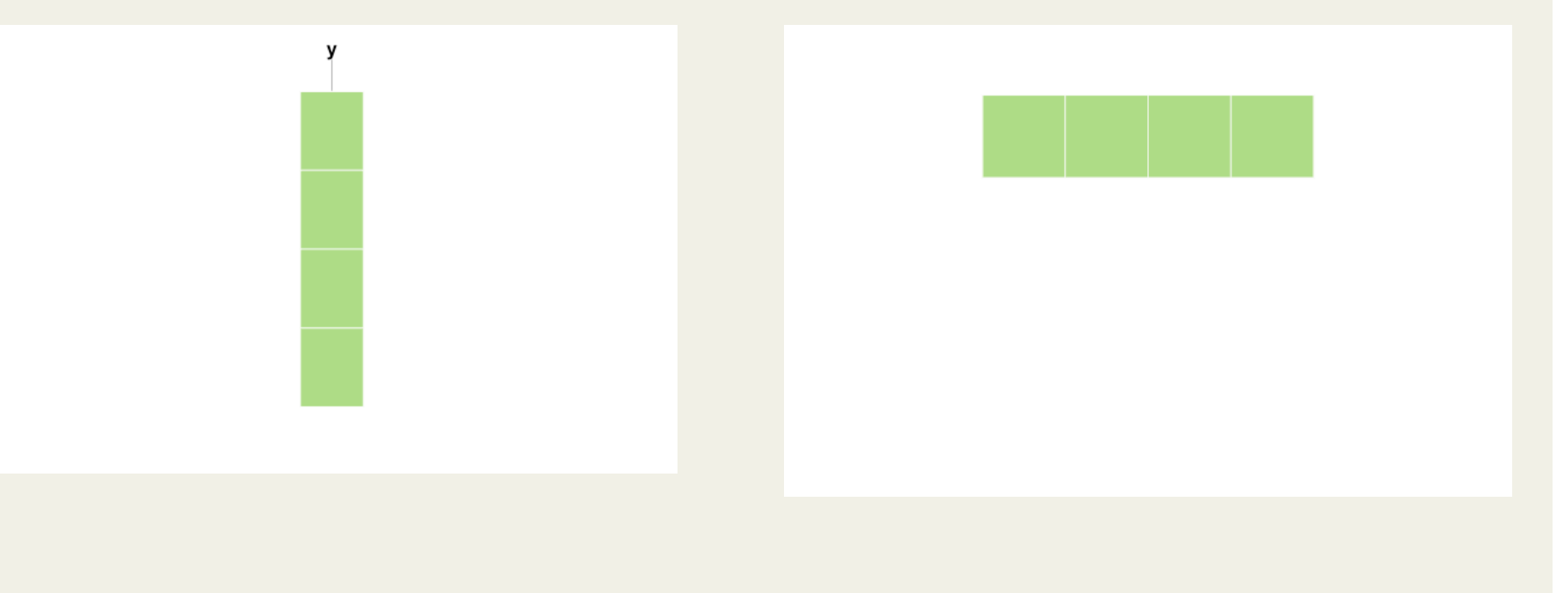

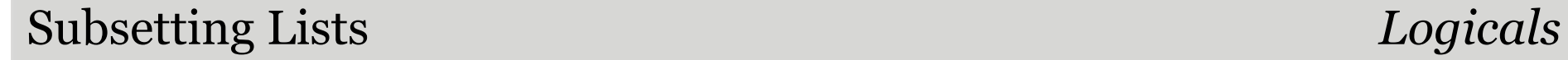

Logicals – include TRUE

```
names(b_list)!="x"	
>>>>> [1] FALSE TRUE TRUE
```

```
display(b_list[(names(b_list)!="x")])
```
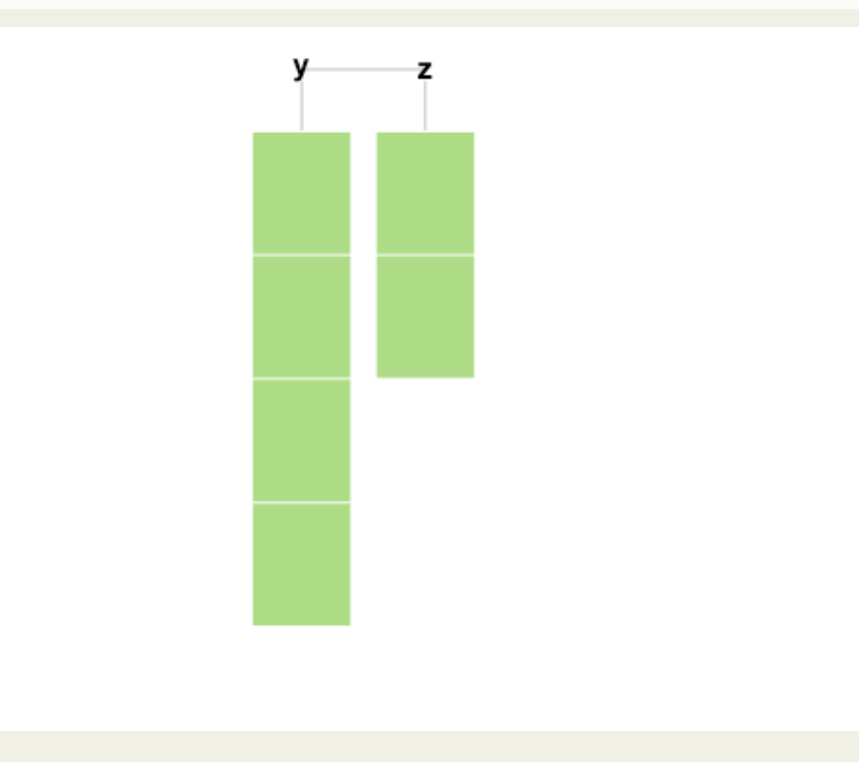

### Reading in a dataset from Excel

- Let's set R's working directory:
	- Control-D (Windows)
	- Command-D (Mac)
	- Go to the folder that contains the Excel .csv file
- Now enter:

```
read.csv("sampledata.csv")->mydata
```

```
# this makes R read in that comma delimited data to a
dataframe	called	mydata
```
### Getting to know your data

```
fix(mydata)	
    # get a nice little data editing window to pop up
    # need to close the window once you're done looking at it
names(mydata)		
    # give me the names of each of the columns in mydata
mydata$variable1			
    # returns the vector within the dataframe mydata called variable1
head(mydata)
    #	returns	first	part	of	mydata
```
#### **Exercise:**

From now on we'll be using one of R's built-in datasets called mtcars

```
1) What happens if you type in mtcars[,1] ?
2) What	happens	if	you	type	in	mtcars[,1:2]?	
3) What happens if you type in mtcars[1,] ?
```
#### **Remember, R uses a row, column convention**

### Basic Operations

- How to add two vectors within a dataframe: **mydata\$variable1+mydata\$variable2**
- How to multiply a vector by a constant: **mydata\$variable1\*10**
- There are many constants built-in to R (e.g., pi)

- 1) Multiply the first two vectors in the mtcars dataset by each other.
- 2) What happens if you subtract pi from mtcars\$mpg?

### Let's use subsetting to create a new dataframe

#### **mydata[mydata\$variable1>0,]-> mydata.subset**

# create a new subsetted dataframe of *mydata*, only including entries where the value of **variable1** is greater than 0, and assign it to *mydata.subset*

- 1) Create a subset of the *mtcars* dataset that only includes entries where the vector containing "miles per gallon" information is greater than 20.
- 2) Name the new data subset *efficient*, and print *efficient* in the console

### Creating a new categorical or numeric variable using if-else

**ifelse(mydata\$variable>x, 1, 0)** 

#if entries in *variable* exceed x, assign them a 1, if not, assign them a 0

**ifelse(mydata\$variable>x, 'a', 'b')->newcategorical.variable** # can also create factors by using ' ' around words

- 1) Using the ifelse function, create a new categorical variable called *fuelefficient* that has two categories:
	- 'efficient' for cars with mpg above 20
	- 'gas.guzzler' for cars with mpg below 20

### Let's get to visualizing!

plot(mydata\$y.variable ~ mydata\$x.variable) **plot(mydata\$x.variable, mydata\$y.variable)**  # make a scatterplot of y.variable as a function of x.variable **These mean the same thing to R** 

#### **Exercise:**

Use the mtcars dataset to plot miles per gallon as a function of horsepower. (HINT: use ?mtcars to learn more about the dataset)

 $\circ$ Not too pretty, is it? Let's make it  $\circ$  $\circ$  $\circ$ a little more informative  $\infty$ 10 15 20 25 30  $\circ$  $\circ$ 25 mtcars\$mpg  $\Omega$ mtcars\$mpg  $^{\circ}$  $O$   $Q$  $\overline{20}$  $8^{\circ}$  $\circ$  $\circ$  $\Omega$  $\circ$  $\circ$  $\circ$  $\Theta$  $\frac{5}{7}$  $\Omega$  $\Omega$  $\circ$  $\circ$  $\Omega$  $\circ$   $\circ$  $\overline{C}$ 50 100 150 200 250 300

mtcars\$hp

### Plot Aesthetics

#### **?par**

#### # open up the documentation File for the graphics parameters **col**

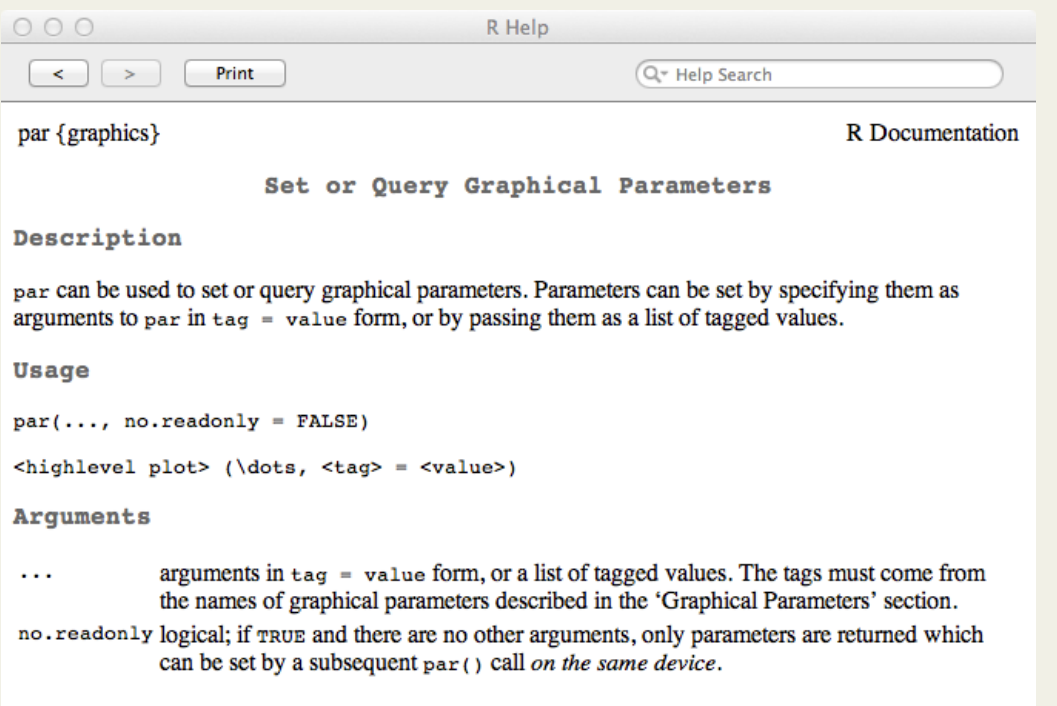

#### Details

Each device has its own set of graphical parameters. If the current device is the null device, par will open a new device before querying/setting parameters. (What device is controlled by options ("device").)

### # specify color **pch** # specify point shape **cex** # specify point size **main**  # title of plot **xlab** # x axis label **ylab** # y axis label

### **Scatterplots**

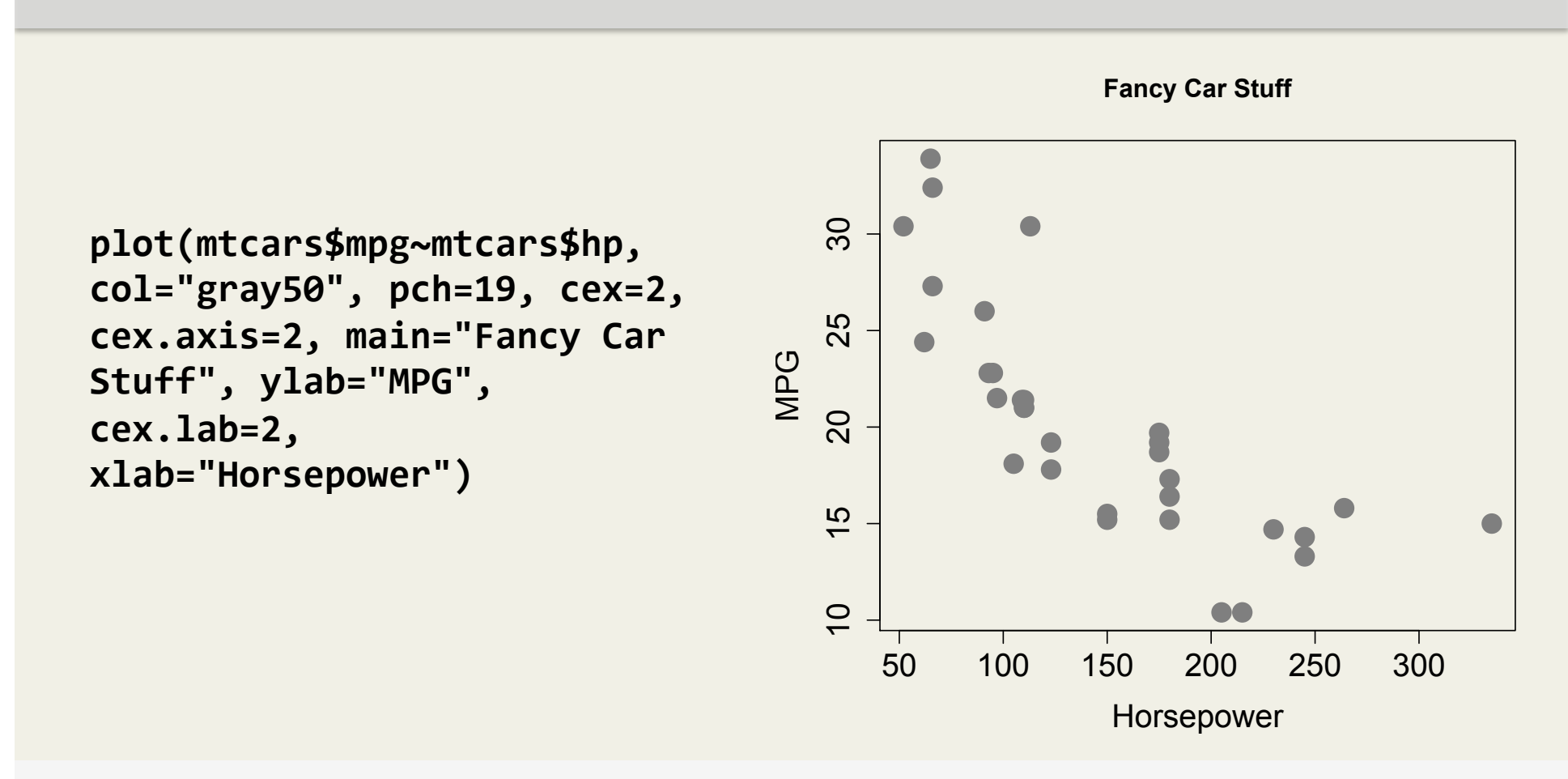

#### **Exercise:**

Create a scatterplot of mpg and horsepower using green points and that only plots cars with horsepower greater than 150

HINT: If you click on the Console, and hit the up arrow, the console will show the last command you entered, which you can then go in and edit

### Plotting best-fit lines

• A quick regression:

#### **lm(mtcars\$mpg~mtcars\$hp)->model1**

# regressing mpg on horsepower, saving resulting model to object model1

```
summary(model1)
```
# provides you with summaries of any object, in this case, your linear regression **model1** 

```
plot(model1)
```
# plots useful validation plots of your model (hit ENTER to toggle through them

• Now let's plot the scatterplot and the line for the model:

plot(mtcars\$mpg~mtcars\$hp) # don't close the plot window! **abline(model1)** # plots the line for the regression **abline(v=200, col="red")**

# plots a vertical line at the value of 200 on the x-axis

### Multi-panel plots

```
par(mfcol = c(1, 2))
```
# open a graphics window, that will have one row, two columns. *Don't close this empty window!* 

```
plot(mtcars$mpg~mtcars$hp)
```
# first plot

```
boxplot(mtcars$mpg~mtcars$am)
```
# second plot

#### **Exercise:**

Create a 3 row, 1 column graphic with three different plots of your choice. Try adding axis labels and color to each of them.

### If you're feeling fancy: ggplot2

#### **install.packages("ggplot2")**

# install the package *ggplot* 2 # can also use the *Package Installer* 

#### **library(ggplot2)**

# loads the *ggplot2* package

#### **?ggplot2::diamonds**

# call documentation file for the diamonds dataset within the ggplot2 package 

```
qplot(x,	y,	data	=	mydata)
```

```
Try	this:	
   qplot(carat, price, data = diamonds, colour = color)
```
### Many other plots can be done with the base R graphics

#### **boxplot(mydata\$y.variabley~mydata\$x.variable)**

# plots a numerical y-variable as a function of a factor x-variable

#### **dotchart(mydata\$variable)**

# plots a Cleveland dot plot (a scatterplot for one variable)

#### **pairs(dataframe)**

# creates scatterplots of all of the variables within a dataframe

#### **barplot(table)**

# creates a barplot using a table

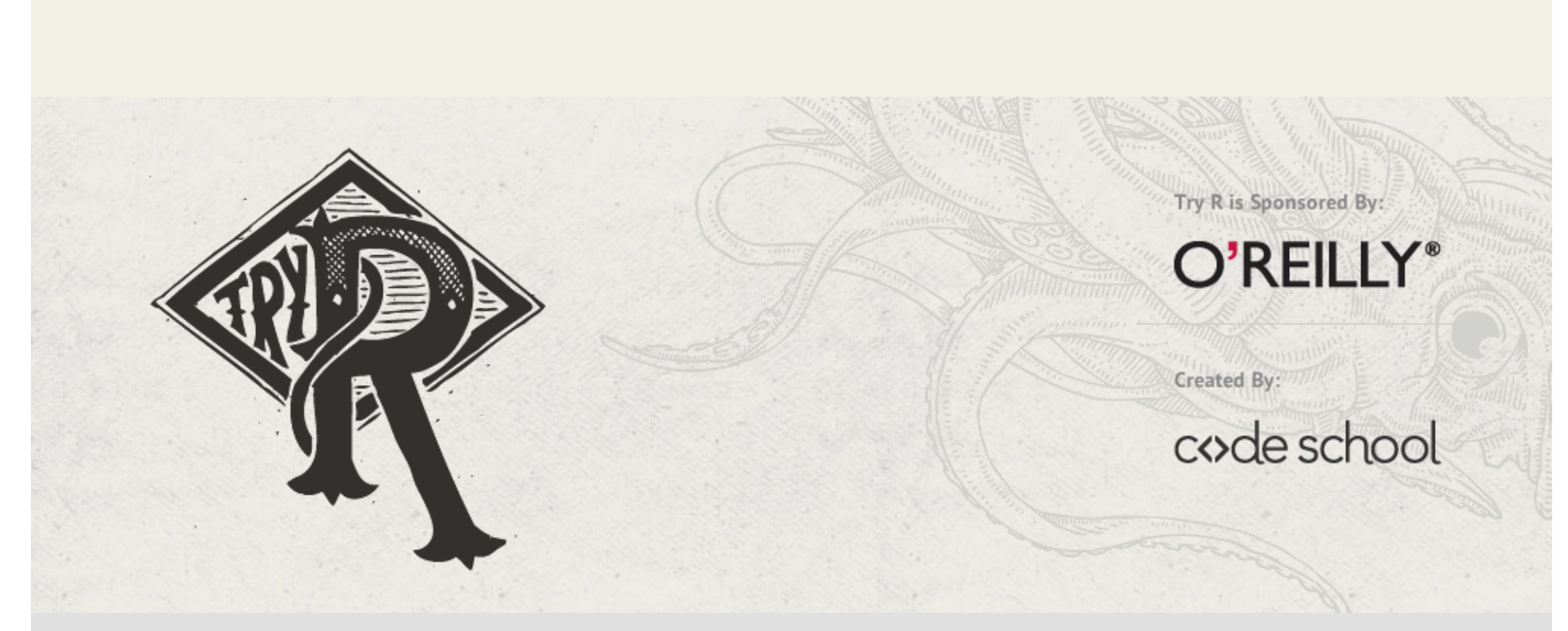

**tryr.codeschool.com**

**Teaches the basics of R in an interactive way (***Codeacademy* **imitation)** 

## **Roger Peng's 4 week long R Class**

Totally free, starts April 7<sup>th,</sup> and May 5<sup>th</sup>, and June 2<sup>nd</sup>!

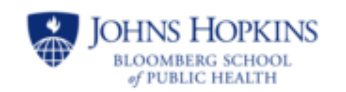

### R Programming

#### Part of the "Data Science" Specialization »

Learn how to program in R and how to use R for effective data analysis. This is the second course in the Johns Hopkins Data Science Specialization.

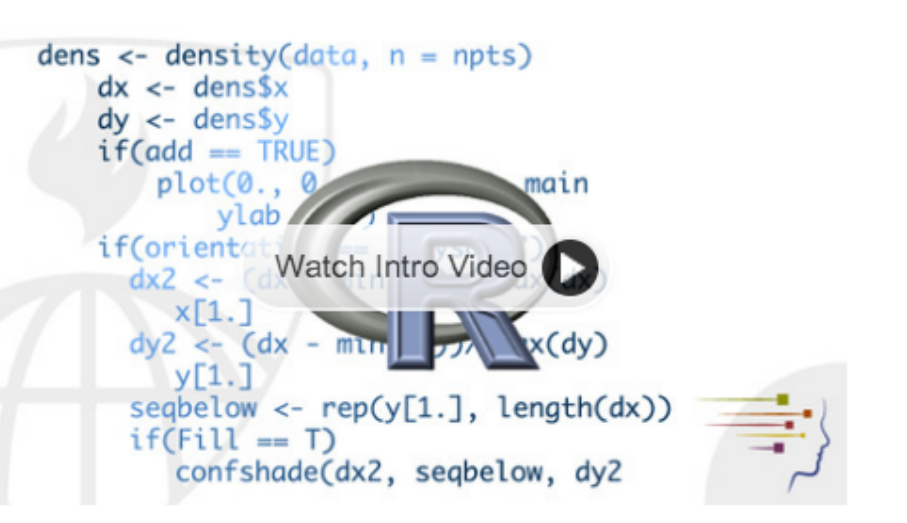

### **www.coursera.org/course/rprog**

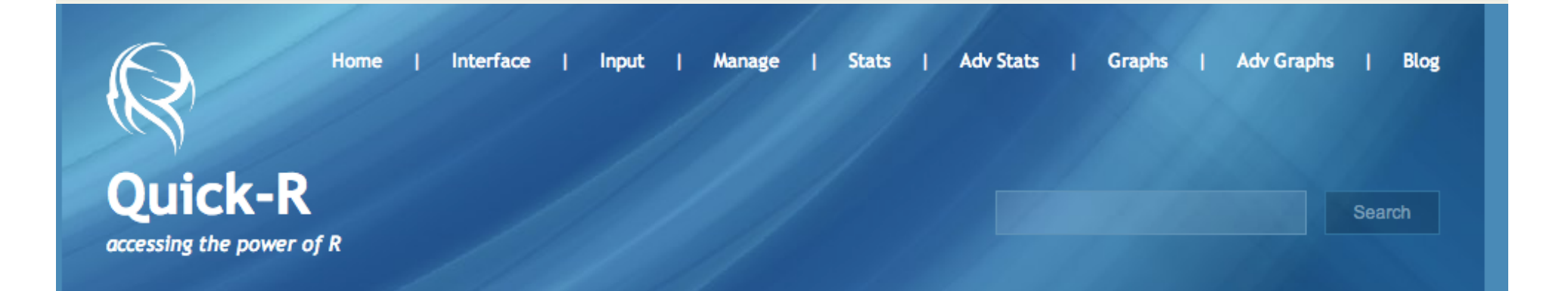

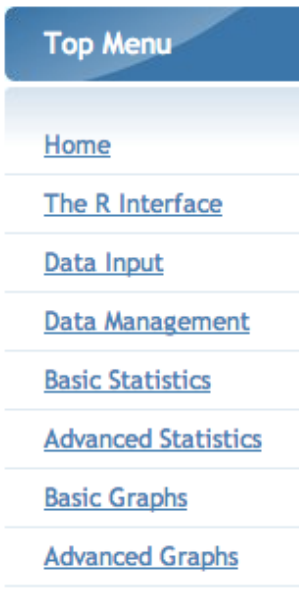

**Blog** 

### **About Quick-R**

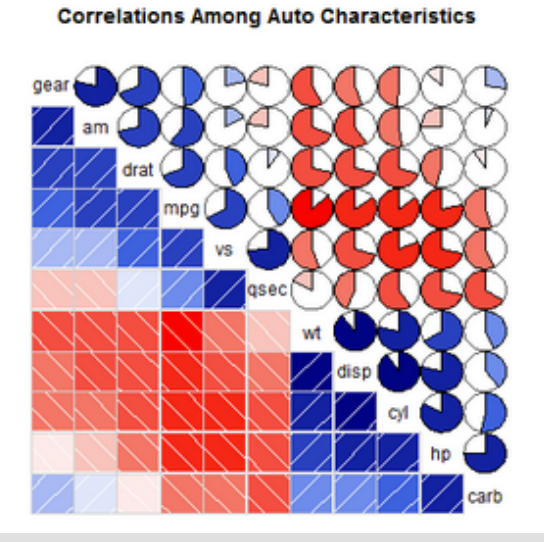

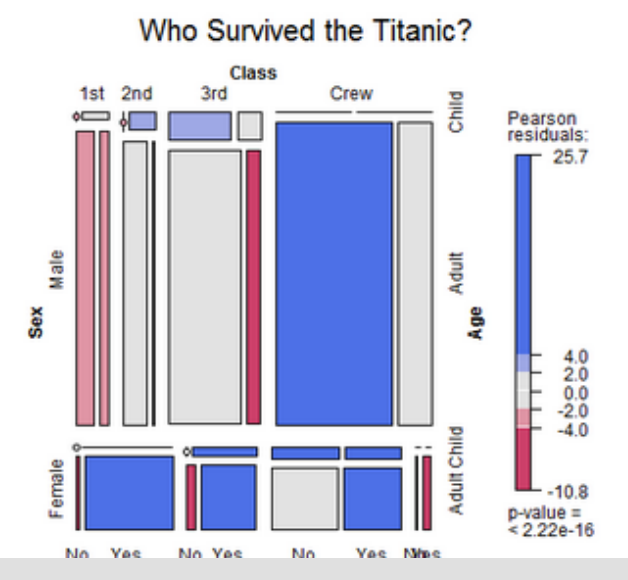

### **statmethods.net**

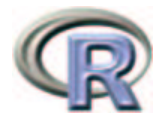

 $simpleR - Using R for Introducing Statistics$ 

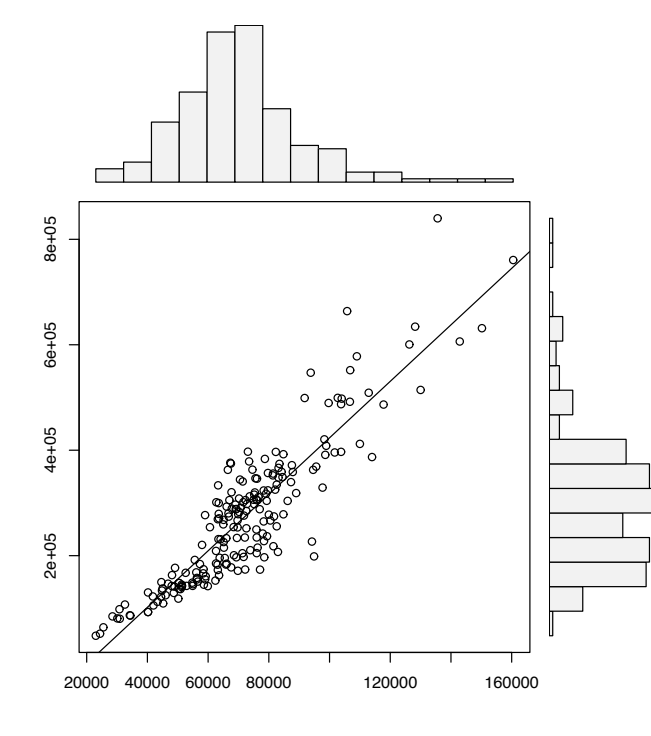

### **Free R book**

John Verzani

**Download here: ub.edu/stat/docencia/EADB/ simple-12-oneside-letter.pdf** 

Alain F. Zuur · Elena N. Ieno Neil J. Walker · Anatoly A. Saveliev Graham M. Smith

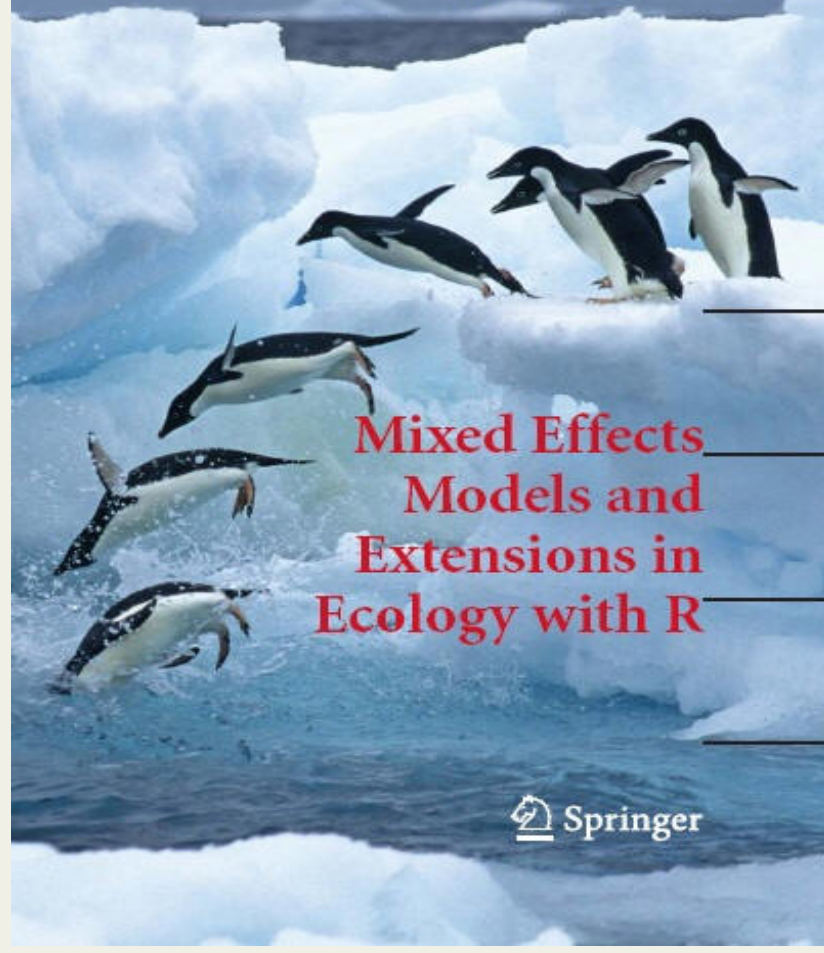

**Teaches linear regression, GLM, GAM, GEE, GLMM, in R, using ecological examples** 

**Comes with sample R code for every chapter of book** 

**Download PDF through UT Austin library**